# **DENON**

# **ПРОИГРЫВАТЕЛЬ КОМПАКТ-ДИСКОВ**

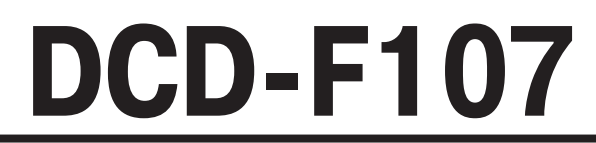

### **Руководство пользователя**

#### **[О пульте дистанционного управления]**

**DCD-F107 продается без пульта дистанционного управления.**

Если AM/FM-стереоресивер DRA-F107 (продается отдельно) подключен к проигрывателю DCD-F107 системным кабелем, прилагаемым к DCD-F107 (системные соединения), то для дистанционного управления проигрывателем можно использовать пульт, прилагаемый к ресиверу.

- **В этом руководстве пользователя описаны операции, выполняемые с пульта дистанционного управления, прилагаемого к DRA-F107.**
- **Подробное описание пульта дистанционного управления приведено в руководстве пользователя, прилагаемом к DRA-F107.** •

#### **МЕРЫ ПРЕДОСТОРОЖНОСТИ** ❏

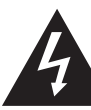

ВНИМАНИЕ! ОПАСНОСТЬ ПОРАЖЕНИЯ ЭЛЕКТРИЧЕСКИМ ТОКОМ! НЕ ОТКРЫВАТЬ!

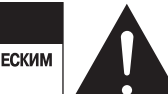

#### **ОСТОРОЖНО:**

**ВО ИЗБЕЖАНИЕ ОПАСНОСТИ ПОРАЖЕНИЯ ЭЛЕКТРИЧЕСКИМ ТОКОМ НЕ СНИ-МАЙТЕ КОЖУХ (ИЛИ ЗАДНЮЮ ПАНЕЛЬ). ВНУТРИ АППАРАТА НЕТ ДЕТАЛЕЙ И УЗЛОВ, РЕМОНТ КОТОРЫХ МОГ БЫ ВЫПОЛНЯТЬ ПОЛЬЗОВАТЕЛЬ. ДЛЯ РЕ-МОНТА АППАРАТА ОБРАЩАЙТЕСЬ К КВАЛИФИЦИРОВАННОМУ СЕРВИСНОМУ ПЕРСОНАЛУ.**

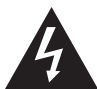

Стреловидный символ молнии внутри равностороннего треугольника предназначен для предупреждения пользователя о наличии внутри корпуса аппарата неизолированных источников опасного напряжения, которое может обладать достаточной величиной для поражения человека электрическим током

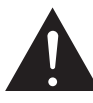

Восклицательный знак внутри равностороннего треугольника предназначен для предупреждения пользователя о наличии в технической литературе, прилагаемой к данному аппарату, важных инструкций по его эксплуатации и техническому (сервисному) обслуживанию.

#### **ПРЕДУПРЕЖДЕНИЕ:**

**ВО ИЗБЕЖАНИЕ ОПАСНОСТИ ВОЗГОРАНИЯ ИЛИ ПОРАЖЕНИЯ ЭЛЕКТРИЧЕСКИМ ТОКОМ НЕ ОСТАВЛЯЙТЕ ДАННЫЙ АППАРАТ ПОД ДОЖДЕМ ИЛИ В МЕСТЕ С ВЫ-СОКОЙ ВЛАЖНОСТЬЮ.**

#### **ЛАЗЕРНОЕ ИЗДЕЛИЕ КЛАССА 1 (IEC 60825-1:2001)** ❏

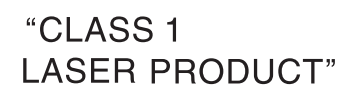

**ПРЕДУПРЕЖДЕНИЕ: В СЛУЧАЕ ВСКРЫТИЯ КОРПУСА И НАРУШЕНИЯ ЗАЩИТНЫХ БЛОКИРОВОК СУЩЕСТВУЕТ ОПАС-НОСТЬ ВИДИМОГО И НЕВИДИМОГО ЛАЗЕРНОГО ИЗЛУЧЕНИЯ. НЕ СМОТРИТЕ НА ЛУЧ.**

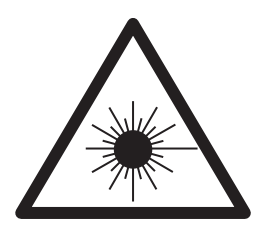

### **ВАЖНЫЕ ИНСТРУКЦИИ ПО БЕЗОПАСНОСТИ**

- 1. Прочтите эти инструкции.
- 2. Сохраните эти инструкции.
- 3. Обращайте внимание на все предупреждения.
- 4. Следуйте всем инструкциям.
- 5. Не пользуйтесь данным аппаратом вблизи воды.
- 6. Используйте для чистки аппарата только сухую тряпочку.
- 7. Не загораживайте никакие вентиляционные отверстия. Устанавливайте аппарат в соответствии с инструкциями изготовителя.
- 8. Не устанавливайте аппарат рядом с источниками тепла батареями отопления, обогревателями, печами, кухонными плитами или другими аппаратами, выделяющими тепло (включая усилители).
- 9. Проложите шнур питания таким образом, чтобы на него нельзя было наступить и чтобы он не был защемлен, особенно вблизи соединения вилки с розеткой и места, где он выходит из аппарата.
- 10. Используйте только такие приспособления/аксессуары, которые оговорены изготовителем.
- 11. Используйте аппарат в сочетании только с такой тележкой, подставкой, штативом, кронштейном или столиком, которые рекомендованы изготовителем
- или прилагаются к аппарату. Если аппарат установлен на тележке, перемещайте ее с осторожностью во избежание опрокидывания, падения аппарата и получения травмы.
	-
- 12. Вынимайте вилку шнура питания из розетки во время грозы или если аппарат долго не будет использоваться.
- 13. Все работы по ремонту аппарата должны выполняться квалифицированными специалистами сервисного центра. Ремонт необходим в случае того или иного повреждения аппарата — например, если поврежден шнур питания или штепсельная вилка, в аппарат попала жидкость или посторонний предмет, аппарат попал под дождь или находился в месте с повышенной влажностью, не работает должным образом или упал.
- 14. Батарейки нельзя подвергать чрезмерному нагреву оставлять на солнце, вблизи огня и т.п.

#### **ОСТОРОЖНО:**

**Для полного отключения данного аппарата от электросети вынимайте вилку шнура питания из стенной розетки.**

**Установите аппарат таким образом, чтобы используемая вами стенная розетка была легкодоступной.**

#### **ОСТОРОЖНО:**

**ИСПОЛЬЗОВАНИЕ СРЕДСТВ УПРАВЛЕНИЯ ИЛИ НАСТРОЕК ИЛИ ВЫПОЛ-НЕНИЕ ПРОЦЕДУР, ОТЛИЧНЫХ ОТ ОПИСАННЫХ В ДАННОМ РУКОВОДС-ТВЕ, МОЖЕТ ПРИВЕСТИ К ВОЗДЕЙСТВИЮ ОПАСНОГО ИЗЛУЧЕНИЯ. НАСТРАИВАТЬ ИЛИ РЕМОНТИРОВАТЬ ДАННЫЙ АППАРАТ ДОЛЖЕН ТОЛЬ-КО СЕРВИСНЫЙ ПЕРСОНАЛ, ИМЕЮЩИЙ НАДЛЕЖАЩУЮ КВАЛИФИКА-ЦИЮ.**

### ❏ **ЗАМЕЧАНИЯ ПО ЭКСПЛУАТАЦИИ**

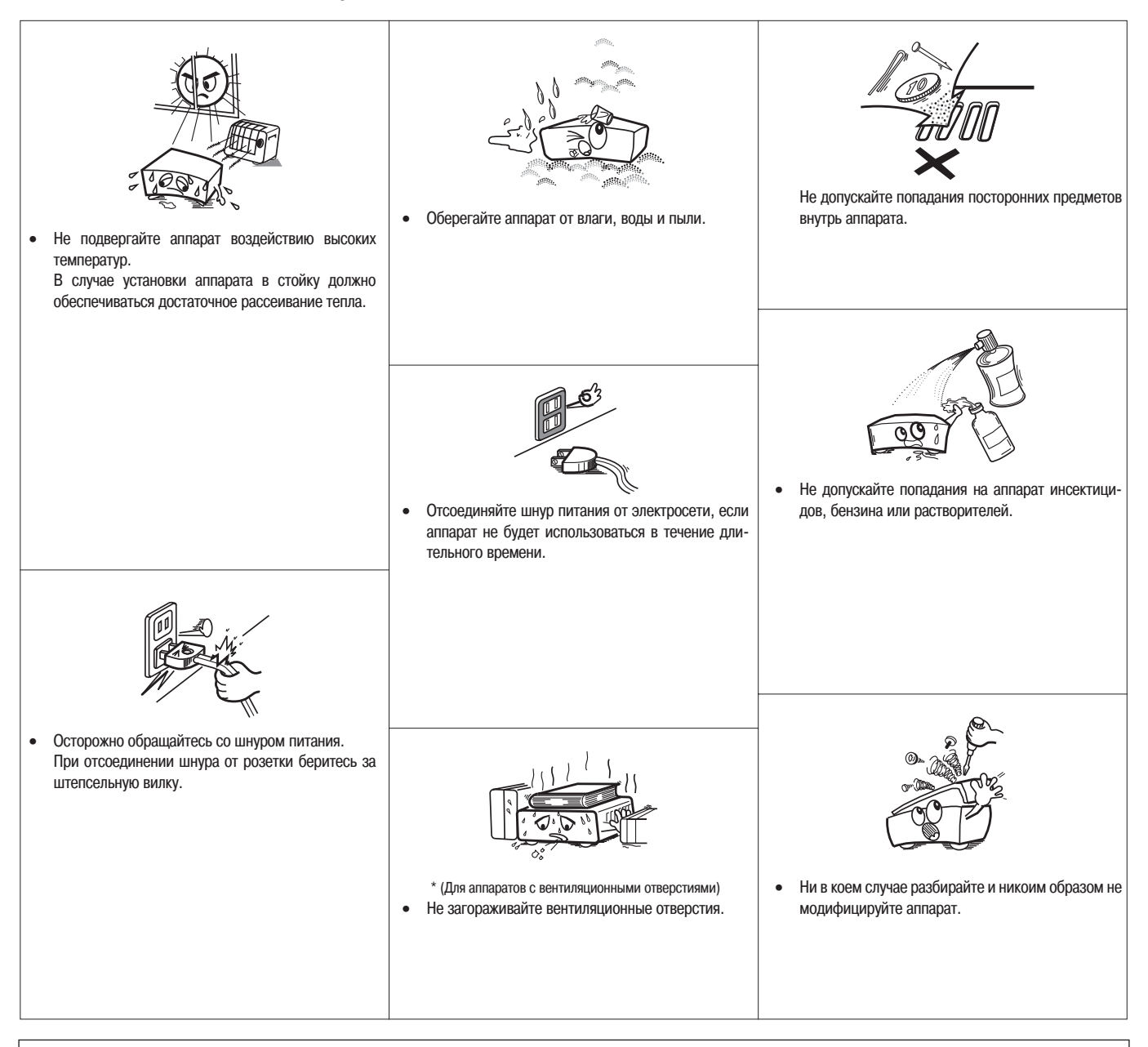

#### **ОСТОРОЖНО:**

- Нельзя препятствовать вентиляции, закрывая вентиляционные отверстия такими предметами, как газеты, скатерти, занавески и т.п. •
- Не ставьте на аппарат источники открытого пламени, например горящие свечи. •
- Утилизируйте разряженные батарейки в соответствии с местными правовыми нормами. •
- Не допускайте попадания на аппарат воды и других жидкостей. •
- Не ставьте на аппарат предметы, наполненные жидкостью, например вазы. •

#### **ДЕКЛАРАЦИЯ СООТВЕТСТВИЯ** •

Мы официально заявляем под нашу единоличную ответственность, что данный аппарат, к которому относится это заявление, соответствует следующим стандартам:

EN60065, EN55013, EN55020, EN61000-3-2 и EN61000-3-3. Также соблюдаются положения Директив 2006/95/EC и 2004/108/EC.

> DENON EUROPE Division of D&M Germany GmbH An der Landwehr 19, Nettetal, D-41334 Germany

#### **ЗАМЕЧАНИЕ О ВТОРИЧНОЙ ПЕРЕРАБОТКЕ ОТХОДОВ:**

Упаковочные материалы данного изделия пригодны для вторичной переработки и повторного использования. Пожалуйста, утилизируйте все материалы в соответствии с местными правилами вторичной переработки отходов.

Избавляясь от данного аппарата, соблюдайте соответствующие местные правовые нормы.

Использованные батарейки нельзя просто выбрасывать с обычным бытовым мусором или сжигать. Вы должны избавляться от них в соответствии с местными правовыми нормами в отношении их утилизации.

Данный аппарат вместе с прилагаемыми к нему аксессуарами, за исключением батареек, представляет собой изделие, пригодное для использования в соответствии с требованиями директивы WEEE (Утилизация отходов электрического и электронного оборудования).

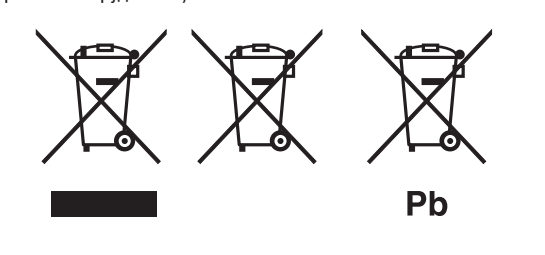

### **Содержание** ❏

### **Подготовка к эксплуатации**

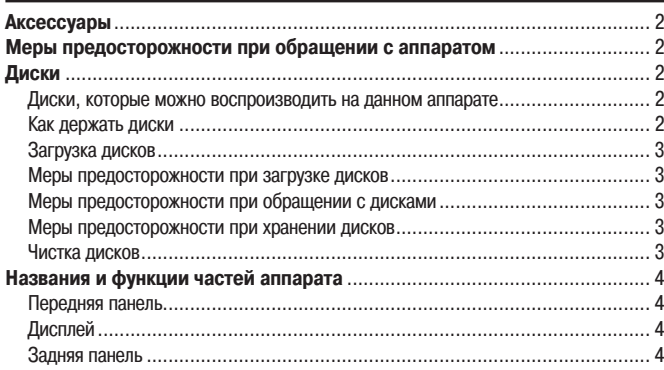

### **Соединения**

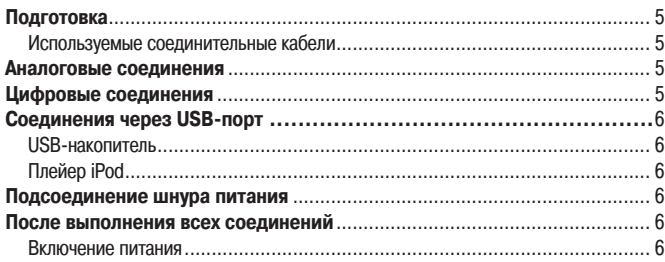

### **Воспроизведение**

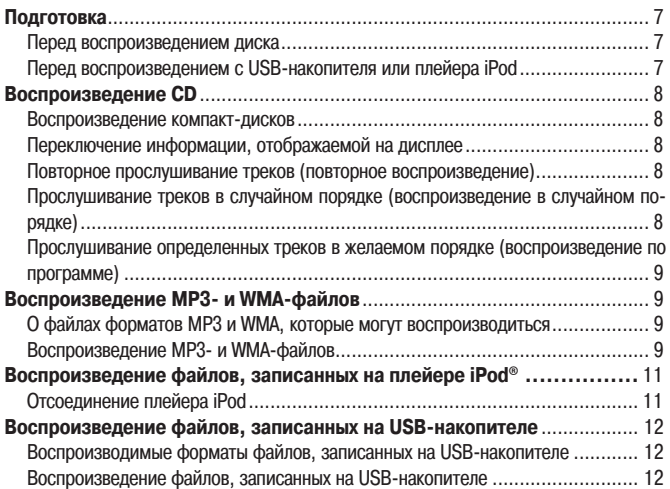

### **Прочие функции**

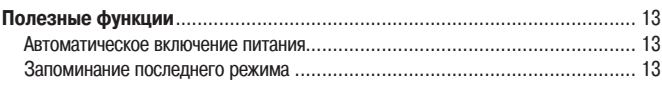

### **Системные функции**

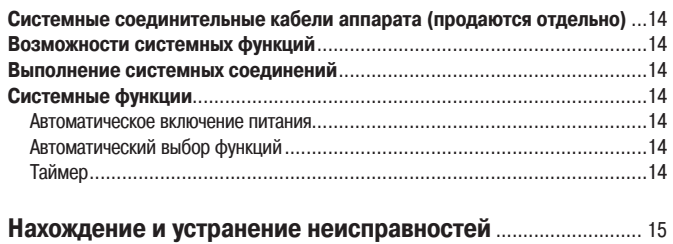

### **Технические характеристики** ........................................................ 16

# **Подготовка к эксплуатации**

Благодарим вас за приобретение данного аппарата марки DENON. Для того чтобы он всегда работал должным образом, пожалуйста, внимательно прочитайте это руководство пользователя, прежде чем приступать к эксплуатации.

Прочитав руководство, обязательно сохраните его для получения необходимой информации в будущем.

### **Аксессуары**

Убедитесь, что к аппарату прилагаются следующие аксессуары:

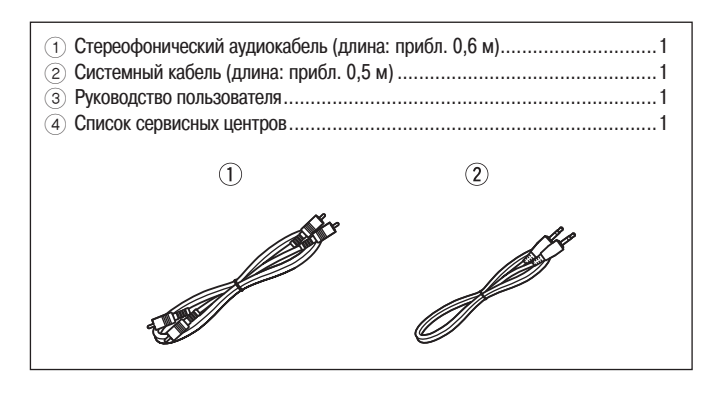

### **[О пульте дистанционного управления]**

**DCD-F107 продается без пульта дистанционного управления.** Если AM/FM-стереоресивер DRA-F107 (продается отдельно) подключен к проигрывателю DCD-F107 системным кабелем, прилагаемым к DCD-F107 (системные соединения), то для дистанционного управления проигрывателем можно использовать пульт, прилагаемый к ресиверу.

- **В этом руководстве пользователя описаны операции, выполняемые с пульта дистанционного управления, прилагаемого к DRA-F107.** •
- **Подробное описание пульта дистанционного управления приведено в руководстве пользователя, прилагаемом к DRA-F107.** •

### **Меры предосторожности при обращении с аппаратом**

#### **Прежде чем включать питание** •

Еще раз убедитесь, что все соединения выполнены правильно и нет никаких проблем с соединительными кабелями.

- Питание подается на некоторые цепи аппарата даже тогда, когда он находится в режиме ожидания. Если вы надолго уходите или уезжаете из дома, обязательно отсоединяйте шнур питания от розетки электросети. •
- **Обеспечьте достаточную вентиляцию места установки** •

Если аппарат долго находится в помещении, полном сигаретного или иного дыма, то поверхность оптической считывающей линзы может загрязниться и сигналы не будут считываться должным образом.

#### **О конденсации влаги** •

Если температура внутри аппарата сильно отличается от температуры окружающего воздуха, то на внутренних рабочих компонентах может сконденсироваться влага и аппарат не будет работать должным образом.

Если это произойдет, подождите один-два часа, прежде чем снова включать аппарат, чтобы указанные температуры сравнялись.

#### **Меры предосторожности при использовании мобильных телефонов** •

Использование мобильного телефона рядом с данным аппаратом, когда он работает, может привести к появлению шумовых помех. Если это произойдет, перейдите с мобильным телефоном подальше от аппарата.

#### **Перемещение аппарата** •

Прежде чем перемещать аппарат, выньте диск, выключите питание, отсоедините шнур питания от сетевой розетки и отсоедините кабели, которыми аппарат подключен к другим устройствам.

Имейте в виду, что иллюстрации в данном руководстве приведены в пояснительных целях и могут отличаться от реального вида аппарата. •

### **Диски**

### **Диски, которые можно воспроизводить на данном аппарате**

#### **• Музыкальные компакт-диски (CD)**

На данном аппарате можно воспроизводить диски, маркированные логотипом, показанным ниже.

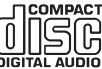

#### 2 **Диски CD-R/CD-RW**

- Воспроизведение некоторых дисков может оказаться невозможным из-за несов-• местимости форматов их записи с данным аппаратом.
- Воспроизведение нефинализированных дисков невозможно. •
- Что такое финализация?

Финализация — это процесс, обеспечивающий воспроизводимость записанных дисков CD-R/CD-RW на совместимых с ними проигрывателях.

#### **ПРИМЕЧАНИЕ**

Диски необычной формы (в форме сердечка, восьмиугольные и т.п.) воспроизводить нельзя. Не пытайтесь их воспроизводить, так как это может повредить аппарат.

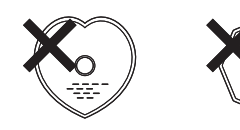

#### **Как держать диски**

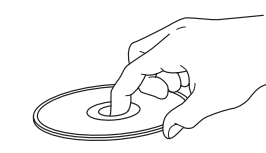

Не прикасайтесь к сигнальной (рабочей) поверхности диска.

#### **Загрузка дисков**

- Кладите диск в лоток проигрывателя надпечатанной стороной вверх. •
- Прежде чем вставлять диск, убедитесь, что лоток полностью открыт. •
- Кладите диски в лоток в полностью горизонтальном положении, диски диаметром 12 см — во внешнюю направляющую лотка (рисунок 1), а диски диаметром 8 см — во внутреннюю направляющую лотка (рисунок 2). •

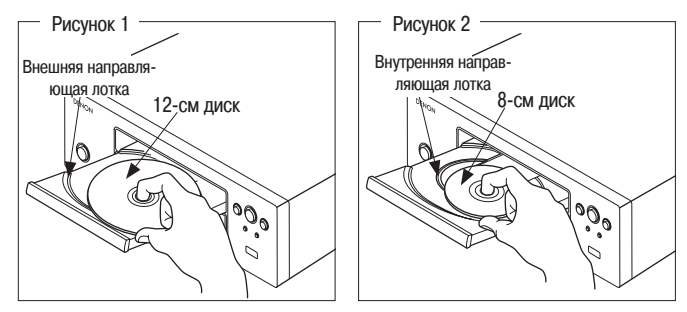

Кладите 8-см диски во внутреннюю направляющую лотка без использования адаптера. •

#### $\begin{array}{c} \bullet \end{array}$

- Если загружен диск, воспроизведение которого невозможно, на дисплее аппарата отображается индикация «00:00». •
- Если диск загружен не той стороной или не загружен, на дисплее аппарата отображается индикация «NO DISC» {Нет диска}. •

#### **Меры предосторожности при загрузке дисков**

- Загружайте только один диск за раз. Загрузка двух или более дисков может повредить аппарат или поцарапать диски. •
- Не загружайте треснутые или деформированные диски или диски, отремонтированные с помощью клея или аналогичных средств. •
- Не пользуйтесь дисками, на которых видны следы клея или клейкие части целлофановой ленты, использовавшейся для прикрепления этикетки, а также дисками со следами отклеившейся этикетки или клейкой ленты. Такие диски могут застрять внутри проигрывателя и повредить его. •

### **Меры предосторожности при обращении с дисками**

- Не оставляйте на дисках отпечатки пальцев, жирные или грязные пятна. •
- Будьте особенно осторожны, чтобы не поцарапать диски, когда вынимаете их из коробок/футляров. •
- Не сгибайте и не нагревайте диски. •
- Не расширяйте отверстие в центре диска. •
- Не пишите шариковой ручкой, карандашом, фломастером или маркером на надпечатанной (нерабочей) стороне диска и не прикрепляйте к диску этикетки или наклейки. •
- В случае быстрого перемещения дисков из холодного места (например, с улицы) в теплое на их поверхности могут сконденсироваться капли воды. Не пытайтесь высушить диски феном или аналогичным устройством. •

#### **Меры предосторожности при хранении дисков**

- Вынимайте диски из проигрывателя после прослушивания. •
- Храните диски в их коробках/футлярах, чтобы защитить их от пыли, царапин, деформации и других неблагоприятных факторов. •
	- Не храните диски в следующих местах:
	- 1. в местах, на которые долго падает прямой солнечный свет
	- 2. в пыльных или влажных местах

•

3. в местах, подвергающихся нагреву со стороны электрообогревателей или аналогичных устройств.

#### **Чистка дисков**

- Если на диске есть отпечатки пальцев или грязь, вытрите диск перед его использованием. Если вы этого не сделаете, возможны ухудшение качества звука и прерывистое воспроизведение. •
- Для удаления отпечатков пальцев или грязи используйте имеющийся в продаже комплект для чистки дисков или мягкую тряпочку. •

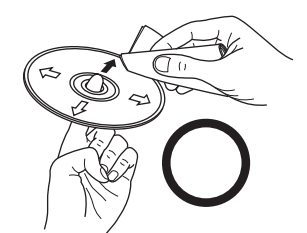

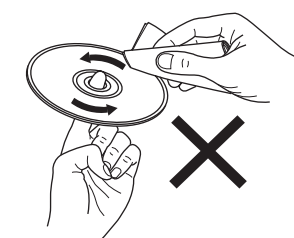

Осторожно протирайте диск прямыми движениями от центра к краю.

Не протирайте диск круговыми движениями.

#### **ПРИМЕЧАНИЕ**

Не пользуйтесь аэрозолями для чистки грампластинок, антистатическими средствами, бензином, разбавителями краски или другими растворителями. •

### **Названия и функции частей аппарата**

Информация о кнопках, функции которых здесь не описаны, приведена на страницах, указанных в круглых скобках ().

#### **Передняя панель**

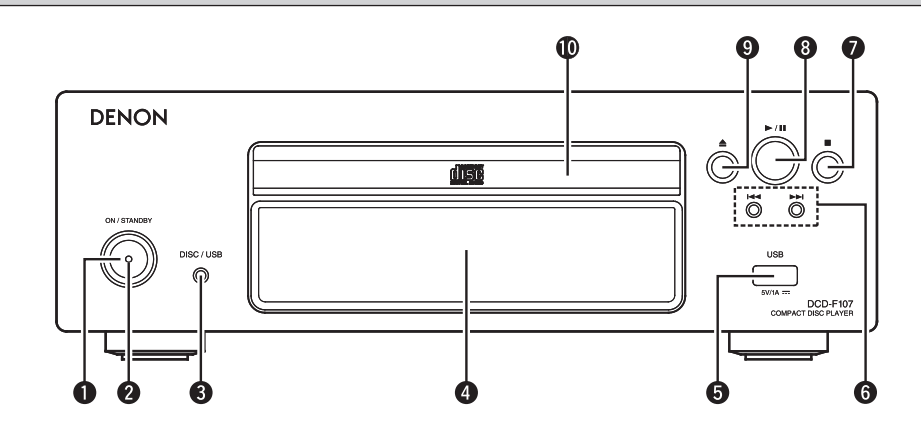

1 **Выключатель питания (ON/STANDBY) {Включение питания /**

- **Режим ожидания}**........................................................................(6, 7, 11)
- 2 **Индикатор питания........................................................... (6)** 3 **Кнопка выбора носителя записи (DISC/USB) {Диск/USB}**................. (7)
- **4 Дисплей**
- 5 **USB-порт** ............................................................................................(6, 7)

#### **Дисплей**

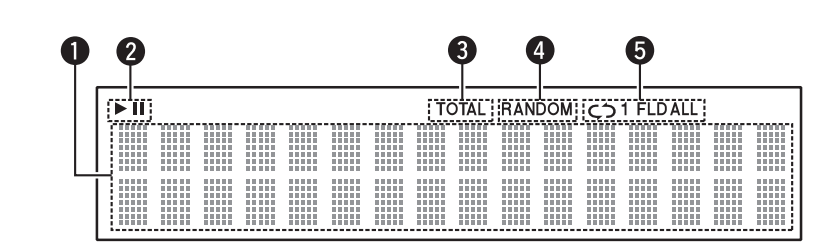

#### 1 **Информационное поле**

В этом поле дисплея отображается различная информация в зависимости от режима работы аппарата.

- 2 **Индикаторы режимов воспроизведения**............................................. (8)
	- **Во время воспроизведения**
	- : во время паузы
- 3 **Индикатор общего времени**................................................................. (8)

#### **Задняя панель**

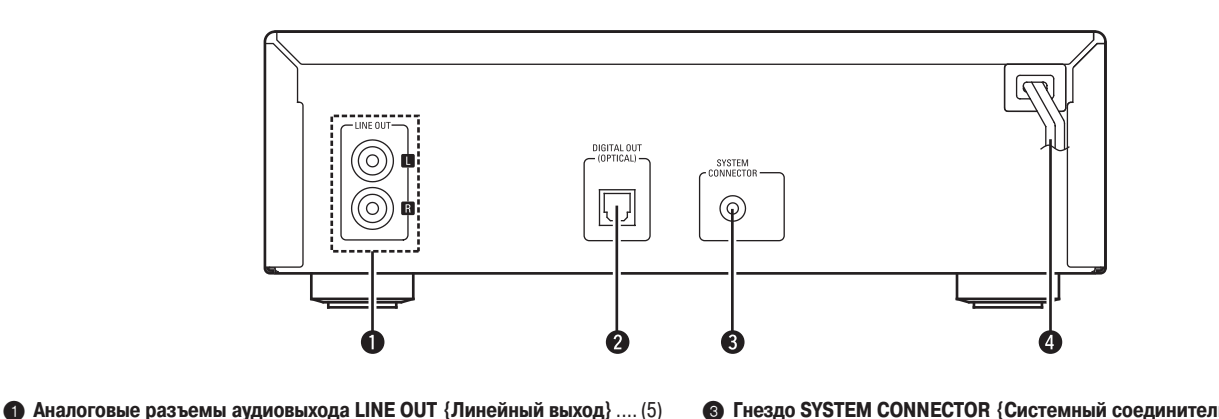

- 2 **Разъем цифрового аудиовыхода DIGITAL OUT OPTICAL {Цифровой оптический выход}** ............................................................................... (5)
- 3 **Гнездо SYSTEM CONNECTOR {Системный соединитель}** ................ (14) 4 **Шнур питания** ....................................................................................... (6)

**6 Кнопки пропуска треков назад/вперед (** $\blacktriangleleft$ **,**  $\blacktriangleright$ **)** ................... (8 ~ 13) **Кнопка остановки ( )**......................................................................(8, 13) **Кнопка воспроизведения/паузы ( / )**........................................ (8 ~ 13) **Кнопка открывания/закрывания лотка для диска ( )**...................(7, 13) **Лоток для диска**.............................................................................(3, 7, 9)

Светится, когда в информационном поле отображаются общее число треков и

5 **Индикаторы режимов воспроизведения в случайном порядке**......... (8) 6 **Индикаторы режимов повторного воспроизведения**....................(8, 10)

общее время воспроизведения диска.

# Соединения

Информация о системных соединениях также приведена в разделе «Системные функции» (сер страницу 14).

#### **ПРИМЕЧАНИЕ**

- Не подсоединяйте шнур питания к сетевой розетке до тех пор, пока не будут  $\bullet$ выполнены все соединения.
- При выполнении соединений также сверяйтесь с руководствами по эксплуатации других компонентов.
- Следите за тем, чтобы каналы были соединены правильно (левый с левым, правый с правым).
- Не связывайте шнуры питания в жгуты вместе с соединительными кабелями. Это может привести к появлению гудения или шумов.

### Подготовка

#### Используемые соединительные кабели

Выберите кабели в соответствии с подключаемыми устройствами.

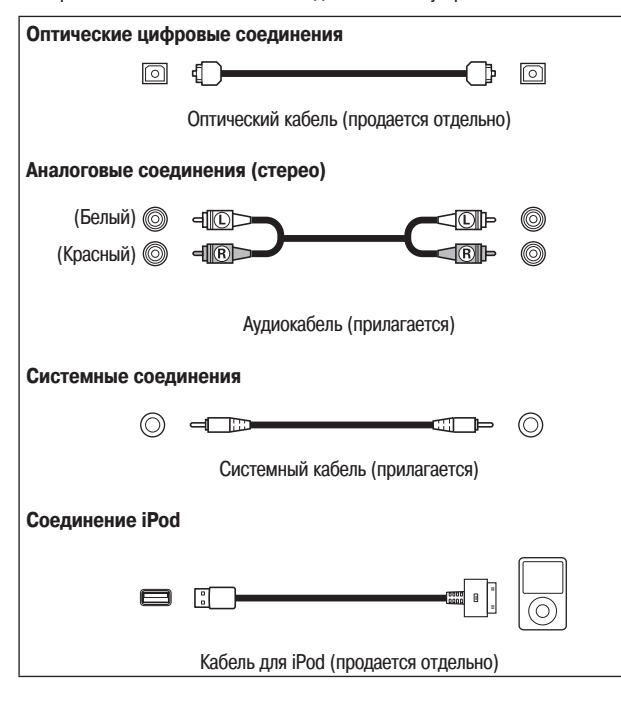

Аналоговые соединения

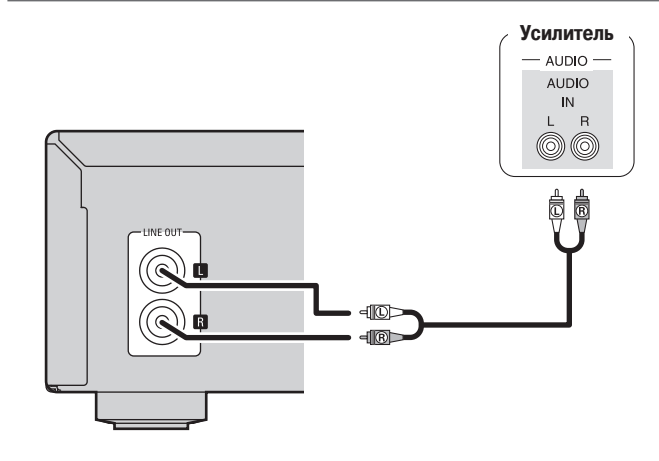

Если к проигрывателю DCD-F107 подключается DRA-F107 (ресивер, продается отдельно), то наряду с вышеописанными соединениями необходимо выполнить системные соединения.

После выполнения системных соединений с пульта дистанционного управления, прилагаемого к ресиверу, можно управлять проигрывателем и рядом системных функций.

(С раздел «Системные функции» на странице 14)

### Цифровые соединения

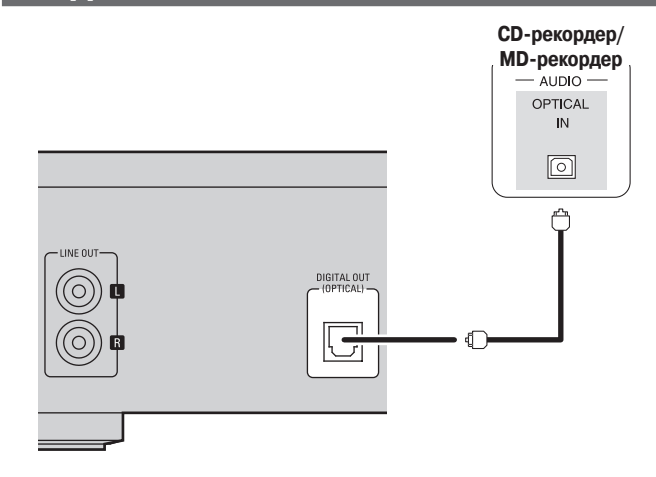

При подключении оптического кабеля (продается отдельно) к разъему оптического цифрового выхода:

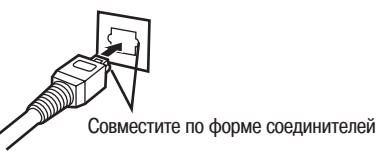

Совместите кабель с разъемом по форме соединителей и плотно вставьте до упора.

### Соединения через USB-порт

#### **ПРИМЕЧАНИЕ**

При подключении USB-накопителя не пользуйтесь удлинительным кабелем.

#### **USB-накопитель**

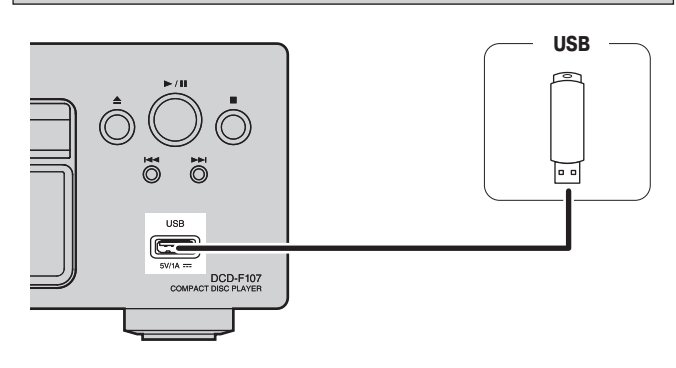

#### ПРИМЕЧАНИЕ

- Подключение компьютера USB-кабелем к USB-порту на DCD-F107 для последующего использования компьютера не даст положительного результата.
- Дополнительная информация о USB-накопителях приведена в разделе «Воспроизводимые форматы файлов, записанных на USB-накопителе» (С страницу 12).

### Плейер iPod

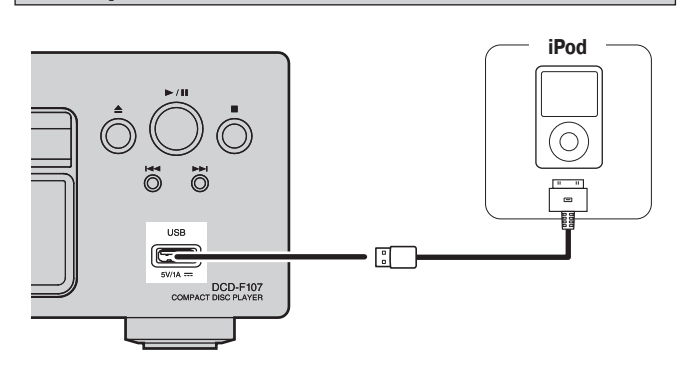

- Для подключения к DCD-F107 плейера iPod пользуйтесь кабелем, прилагаемым  $\bullet$ κ iPod.
- Возможно воспроизведение файлов из памяти плейеров iPod touch, classic и  $\bullet$ папо, начиная с 5-го поколения. Дополнительную информацию можно найти в Интернете (www.denon.com).

### Подсоединение шнура питания

Подсоедините шнур питания только после того, как будут выполнены все остальные соединения.

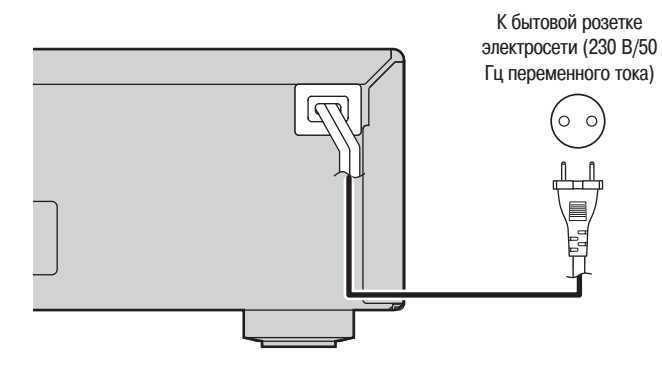

#### **ПРИМЕЧАНИЕ**

Вставляйте вилку в розетку до упора. Неплотное подключение приведет к появлению шумов.

### После выполнения всех соединений

**Включение питания** (Сар страницу 7)

#### Индикатор питания

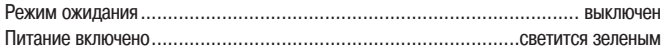

### ПРИМЕЧАНИЕ

Питание подается на некоторые цепи аппарата даже тогда, когда он находится в режиме ожидания. Если вы надолго уходите или уезжаете из дома, обязательно отсоединяйте шнур питания от розетки электросети.

# **Воспроизведение**

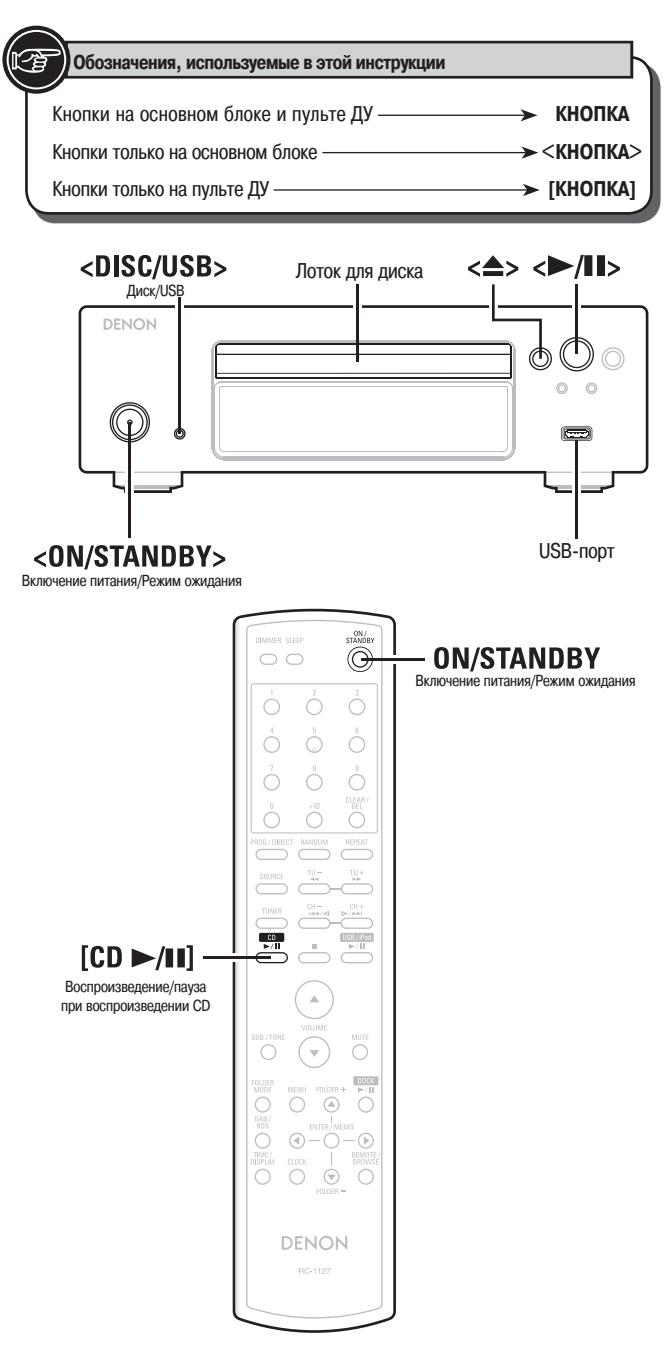

### **Подготовка**

### **Перед воспроизведением диска**

- **1 Включите питание DCD-F107 (Нажмите кнопку <ON/STANDBY>).**<br>Если диск не загружен, на дисплее отображается индикация «NO DISC» {Нет диска}.
- $\%$  Если выполнены системные соединения ( $\mathcal{C}$  страницу 14), сначала включите DRA-F107, а затем — DCD-F107.

**2** Нажмите кнопку <DISC/USB>, чтобы выбрать режим воспроизведе**ния «DISC».**

**3** Вставьте диск ( г страницу 3).<br>• Нажмите кнопку <▲>, чтобы открыть/закрыть лоток для диска. • Лоток закрывается и при нажатии кнопок < $\blacktriangleright$ /**II** $\triangleright$  или [CD  $\blacktriangleright$ /II].

#### **ПРИМЕЧАНИЕ**

Не кладите в лоток для диска посторонние предметы — это может его повредить.

### **Перед воспроизведением с USB-накопителя или плейера iPod**

**1 Включите питание DCD-F107 (Нажмите кнопку <ON/STANDBY>).**<br>Ж Если выполнены системные соединения (к<sup>у</sup> страницу 14). сначала включая

Если выполнены системные соединения ( $\mathcal{C}$  страницу 14), сначала включите DRA-F107, а затем — DCD-F107.

#### **2 Подсоедините USB-накопитель или соединительный кабель плейера iPod.**

Если USB-накопитель или плейер iPod подключены к USB-порту DCD-F107, режим воспроизведения автоматически переключается на «USB» и начинается воспроизведение.

### $\overline{a}$

Выбранный режим воспроизведения носителя записи сохраняется в памяти аппарата даже при переключении в режим ожидания.

**Выключение питания (переход в режим ожидания)** ❏ Еще раз нажмите кнопку **<ON/STANDBY>**.

#### **ПРИМЕЧАНИЕ**

- Чтобы выключить питание при воспроизведении диска, обязательно сначала выключите воспроизведение. •
- Прежде чем выключать питание, убедитесь, что лоток для диска полностью закрыт. •

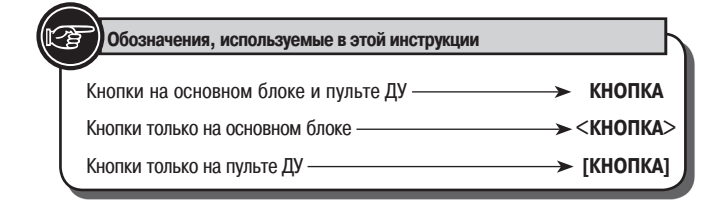

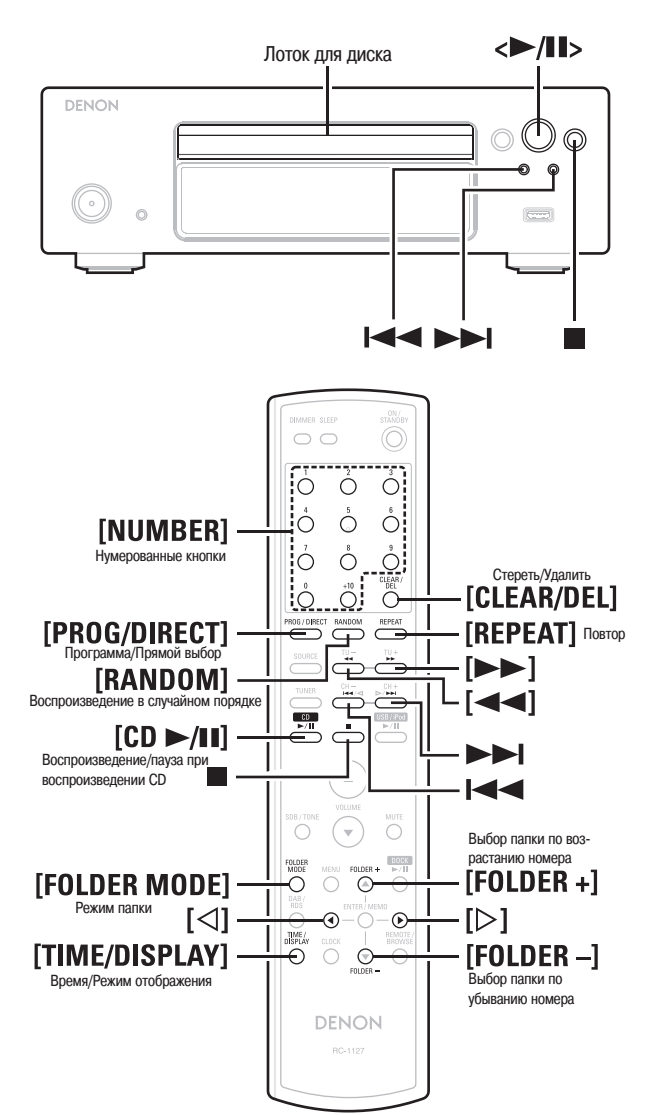

### **Воспроизведение CD**

#### **Воспроизведение компакт-дисков**

**Выполните операции подготовки к воспроизведение (** $\sqrt{\epsilon}$  **раздел «Перед воспроизведением диска» на странице 7).**

**2 Нажмите кнопку** <**>** / **II** > или [CD > / **II**].<br>2 Загорится индикатор <> », и начнется воспроизведение.

- **Остановка воспроизведения** ❏ Нажмите кнопку .
- **Временная приостановка воспроизведения** ❏ Нажмите кнопку <**>/II**> или [CD >/II]. Загорится индикатор «**II**».
- Для возобновления воспроизведения нажмите кнопку **< / >** или **[CD / ]**.
- **Быстрое перемещение вперед и назад по диску (поиск)** ❏ Во время воспроизведения нажмите и удерживайте одну из кнопок [ $\blacktriangleleft$ ,  $\blacktriangleright$ ).
- **Переход к началу треков (пропуск)** ❏
- Во время воспроизведения нажимайте одну из кнопок  $\blacktriangleleft$ ,  $\blacktriangleright$ .
- На диске будет пропущено число треков, равное числу нажатий кнопки. ×.
- **X** При однократном нажатии кнопки перехода назад воспроизведение вернется к началу трека, воспроизводимого на текущий момент.
- **Для прямого доступа и воспроизведения нужного трека (только с**  ❏ **пульта дистанционного управления)** Нажимайте **[нумерованные кнопки] (0 ~ 9, +10)**, чтобы выбрать трек. **[Пример]**: Трек 4 : **[4] [Пример]**: Трек 12 : **[+10]**, **[2] [Пример]**: Трек 20 : **[+10]**, **[+10]**, **[0]**

### **Переключение информации, отображаемой на дисплее**

**Нажимайте кнопку [TIME/DISPLAY]**

Истекшее время воспроизведения текущего трека Оставшееся время воспроизведения текущего трека

> Время, оставшееся до конца воспроизведения диска

Отображаемая информация переключается при каждом нажатии кнопки.

### **Повторное прослушивание треков (повторное воспроизведение)**

### **Нажимайте кнопку [REPEAT].**

При каждом нажатии кнопки начинается повторное воспроизведение в соответствующем режиме.

 $C$ ) 1 C<sup>3</sup> ALL Повтор одного трека Повтор всех треков Повтор отключен (индикатор гаснет)

#### **[Выбираемые пункты]**

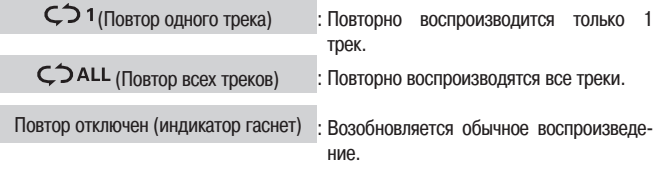

### **Прослушивание треков в случайном порядке (воспроизведение в случайном порядке)**

**1 В режиме остановки нажмите кнопку [RANDOM].** Загорится индикатор «RANDOM» {Воспроизведение в случайном порядке}.

**2 Нажмите кнопку <** $\blacktriangleright$ **/II> или [CD**  $\blacktriangleright$ **/II].**<br>  $\blacktriangleright$  Треки начнут воспроизводиться в случайном порядке.

**Отмена воспроизведения в случайном порядке** ❏В режиме остановки нажмите кнопку **[RANDOM]**. Индикатор «RANDOM» погаснет.

 $\overline{\bullet}$ 

При нажатии кнопки **[REPEAT]** во время воспроизведения в случайном порядке треки будут воспроизводиться в другой произвольной последовательности по завершении текущего цикла.

#### **ПРИМЕЧАНИЕ**

Во время воспроизведения в случайном порядке перемещение по трекам для поиска нужного места записи невозможно.

### **Прослушивание определенных треков в желаемом порядке (воспроизведение по программе)**

Можно запрограммировать до 25 треков.

**1 В режиме остановки нажмите кнопку [PROG/DIRECT].** Загорится индикатор «PGM» {Программа}.

**2 Используйте для выбора треков [нумерованные кнопки] (0 ~ 9, +10).**

**[Пример]** Чтобы запрограммировать треки 3, 12 и 7 для воспроизведения в таком порядке последовательно нажмите кнопки **[PROG/DIRECT]**, **[3]**, **[+10]**, **[2]**, **[7]**.

**3 Нажмите кнопку <>/III> или [CD >/II].**<br>Э Начнется воспроизведение треков в запрограммированном порядке.

- **Проверка запрограммированного порядка воспроизведения** ❏ В режиме остановки нажимайте кнопку  $\blacktriangleright$ I. При каждом нажатии кнопки на дисплее будут один за другим появляться номера треков в порядке их программирования.
- **Чтобы удалить последний запрограммированный трек** ❏ В режиме остановки нажимайте кнопку **[CLEAR/DEL]**. При каждом нажатии кнопки стирается последний запрограммированный трек.
- **Чтобы удалить один трек не в конце программы** ❏ В режиме остановки выберите, нажимая кнопку  $\blacktriangleright$  , трек, который хотите удалить, затем нажмите кнопку **[CLEAR/DEL]**.
- **Удаление всех запрограммированных треков** ❏ В режиме остановки нажмите кнопку **[PROG/DIRECT]**.

- При нажатии кнопки **[REPEAT]** во время воспроизведения по программе треки начинают воспроизводиться в запрограммированном порядке повторяющимся образом. •
- При нажатии кнопки **[RANDOM]** во время воспроизведения по программе запрограммированные треки начинают воспроизводиться в случайном порядке. •
- Программа удаляется из памяти при открытии лотка для диска или выключении питания. •

### **Воспроизведение МР3- и WMA-файлов**

Существует множество Интернет-сайтов, где выложены музыкальные файлы формата МР3 или WMA (Windows Media® Audio), которые вы можете загружать (скачивать) на свой ПК. Музыку (файлы), скачиваемую с таких сайтов, можно записывать на диски CD-R или CD-RW и воспроизводить на проигрывателе DCD-F107.

«Windows Media» и «Windows» — зарегистрированные товарные знаки или товарные знаки американской компании Microsoft Corporation в США и других странах.

### **О файлах форматов МР3 и WMA, которые могут воспроизводиться**

Могут воспроизводиться диски CD-R и CD-RW, записанные в указанном ниже формате.

#### **Формат программного обеспечения записи**

#### ISO9660 level 1

Диски, записанные в других форматах, могут воспроизводиться неправильно.

#### **Максимальное число воспроизводимых файлов и папок**

Общее число папок и файлов: 512 Число папок: 256

#### **Поддерживаемые форматы файлов**

MPEG-1 Audio Layer-3 WMA (Windows Media Audio)

#### **Поддерживаемые тэговые данные**

ID3-тэги (версии 1.x и 2.х) Мета-тэги

(совместимые с названиями композиций, исполнителей и альбомов)

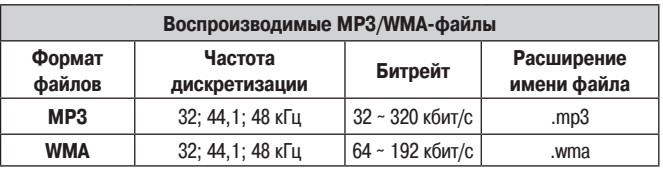

- Обязательно добавляйте к именам МР3- или WMA-файлов расширения, соответственно, «.мр3» или «.wma». Файлы с любыми другими расширениями или без расширений воспроизводиться не будут. •
- Согласно законодательству об авторском праве, сделанные вами записи должны использоваться вами только для персонального прослушивания и не должны использоваться никаким иным образом без разрешения правообладателей. •

#### **Воспроизведение МР3- и WMA-файлов**

**1 Загрузите в лоток для диска диск CD-R или CD-RW, содержащий музыкальные файлы формата МР3 или WMA (Windows Media Audio) ( страницу 3).** 

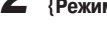

**2 Нажатием кнопки [FOLDER MODE] выберите опцию «Folder Mode» {Режим папки} или «Disc Mode» {Режим диска}.**

#### **[**Индикации на дисплее**]**

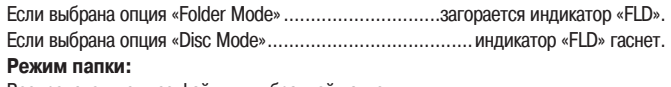

Воспроизводятся все файлы в выбранной папке.

**Режим диска:**

После воспроизведения файлов из выбранной папки воспроизводятся все файлы во всех папках.

**3 Выберите одной из кнопок [FOLDER +/-] папку для воспроизведения.**

**Выберите кнопкой I<4, ►►I или [** $\triangleleft$ **,**  $\triangleright$ **] файл для воспроизведения.**

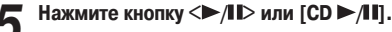

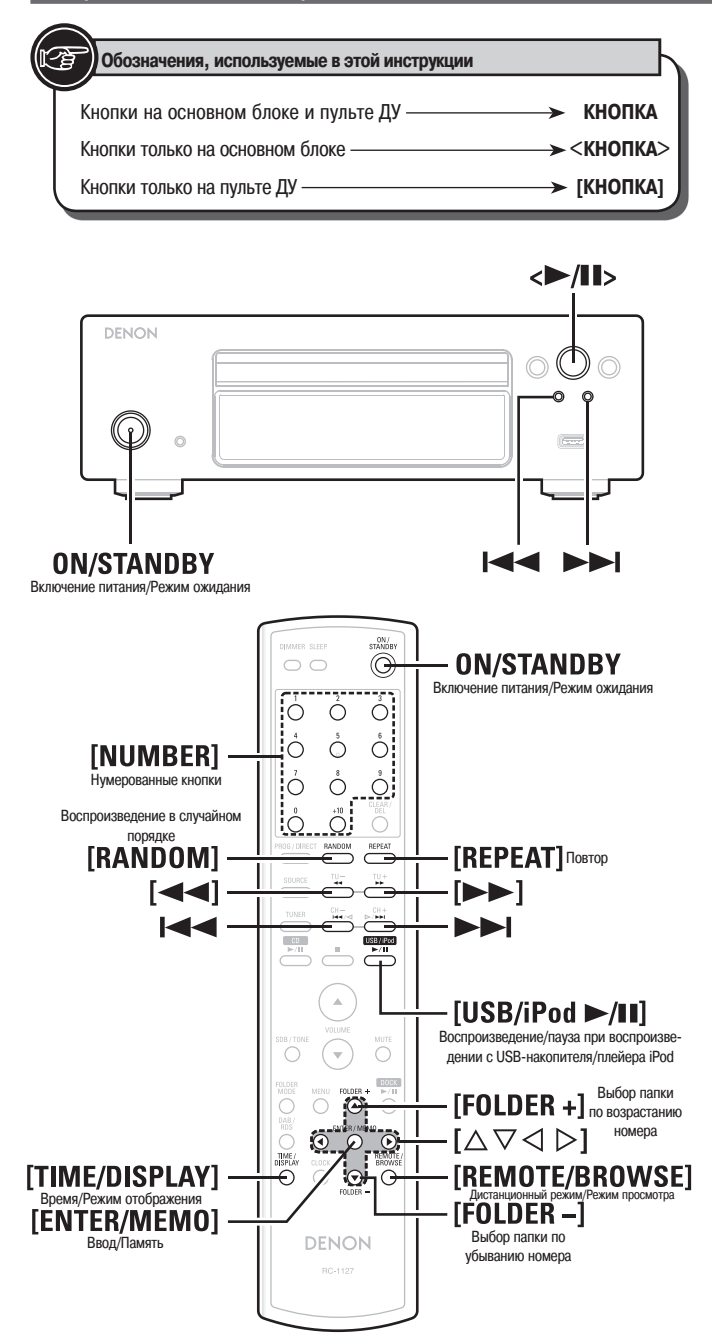

- **Чтобы переключиться на другую папку или файл во время воспроиз-**❏ **ведения**
	- **Папка** •

Одной из кнопок **[FOLDER +, -]** выберите папку, затем нажмите кнопку **[ENTER/MEMO]**.

- **Файл** Одной из кнопок [ **, ]** выберите файл, затем нажмите кнопку **[ENTER/ MEMO]**. Для выбора файла можно также пользоваться кнопками  $\blacktriangleleft$ ,  $\blacktriangleright$   $\blacktriangleright$ или **[нумерованными кнопками] (0 ~ 9, +10)**, при использовании которых выбор осуществляется напрямую по номеру файла.
- Номера папок и файлов задаются автоматически при загрузке диска.

### $\begin{array}{c} \bullet \\ \bullet \end{array}$

- Файлы, защищенные от копирования, не воспроизводятся. (Отображается индикация «Not Support» {Не поддерживается}.) •
- В зависимости от использованного программного обеспечения записи и других условий правильное воспроизведение или отображение некоторых файлов может оказаться невозможным. •
- В зависимости от условий записи диска правильное воспроизведение некоторых дисков может оказаться невозможным. •

**Переключение информации, отображаемой на дисплее** ❏ Во время воспроизведения нажимайте кнопку [**TIME/DISPLAY]**.

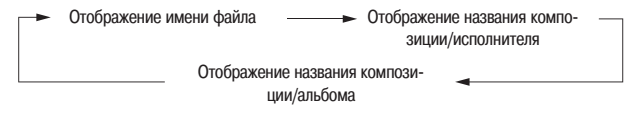

Поддерживается отображение следующих символов:

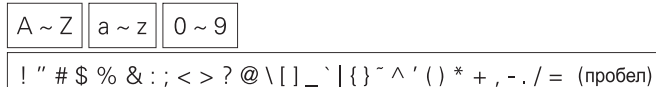

- **Для повторного воспроизведения** ❏ Нажимайте кнопку **[REPEAT]**.
- После выбора режима повтора начнется воспроизведение в выбранном режиме.
- Выбираемые режимы повтора различаются для опций «Folder Mode» и «Disc Mode».

#### **Если выбрана опция «Folder Mode»:**

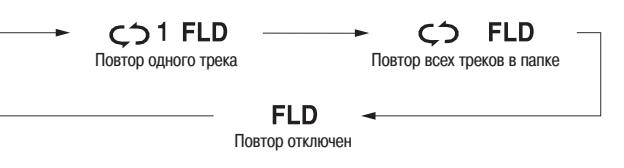

**Если выбрана опция «Disc Mode»:**

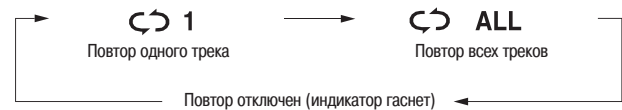

#### **[Выбираемые пункты]**

**Если выбрана опция «Folder Mode»:**

 $\varsigma$  1 FLD : Повторяющимся образом воспроизводится только выбранный трек.

: Повторяющимся образом воспроизводятся все файлы в выбранной папке.

**FLD** : Возобновляется обычное воспроизведение в режиме папки.

#### **Если выбрана опция «Disc Mode»:**

См. раздел «Повторное прослушивание треков (повторное воспроизведение)» ( страницу 8).

#### **Для воспроизведения в случайном порядке** ❏

См. раздел «Прослушивание треков в случайном порядке (воспроизведение в случайном порядке)» (се страницу 8).

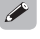

При использовании дисков с MP3/WMA-файлами воспроизведение по программе невозможно.

### **Воспроизведение файлов, записанных на плейере iPod®**

При помощи проигрывателя DCD-F107 можно воспроизводить музыкальные файлы, записанные на плейере iPod. Кроме того, плейером iPod можно управлять с основного блока или пульта дистанционного управления.

# **S** Made for

Маркировка «Made for iPod» {Сделано для iPod} означает, что вспомогательное электронное устройство предназначено для работы именно с плейером iPod и сертифицировано разработчиком на соответствие техническим требованиям компании Apple.

Компания Apple не несет ответственности за работу данного устройства или его соответствие нормам безопасности и регулятивным нормам.

iPod — товарный знак Apple Inc., зарегистрированный в США и других странах.

- Плейер iPod может использоваться только для копирования или воспроизведения не защищенных авторским правом материалов или материалов, копирование и воспроизведение которых в целях индивидуального использования разрешено законом. Убедитесь, что ваши действия не нарушают законодательство об авторском праве.
- **1 Выполните операции подготовки к воспроизведению (** $\text{C}\text{F}$  **раздел «Перед воспроизведением с USB-накопителя или плейера iPod» на странице 7).**

#### **2 Кнопкой [REMOTE/BROWSE] выберите режим отображения информации на дисплее.**

Режим отображения переключается при каждом нажатии кнопки.

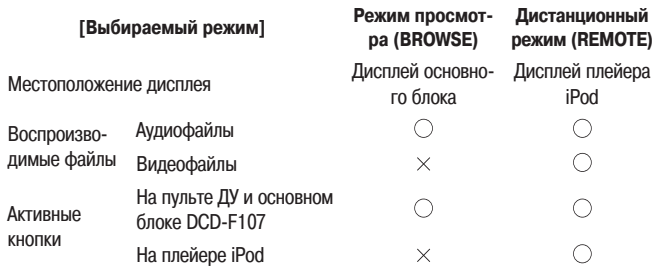

◆ Кнопками [△, ▽] выберите нужный пункт, а затем, нажимая кнопку<br>◆ [ENTER/MEMO], выберите музыкальный файл для воспроизведе**ния.**

**4 Нажмите кнопку < / > или [USB/iPod / ].** Начнется воспроизведение.

#### **Соответствие кнопок пульта ДУ и плейера iPod**

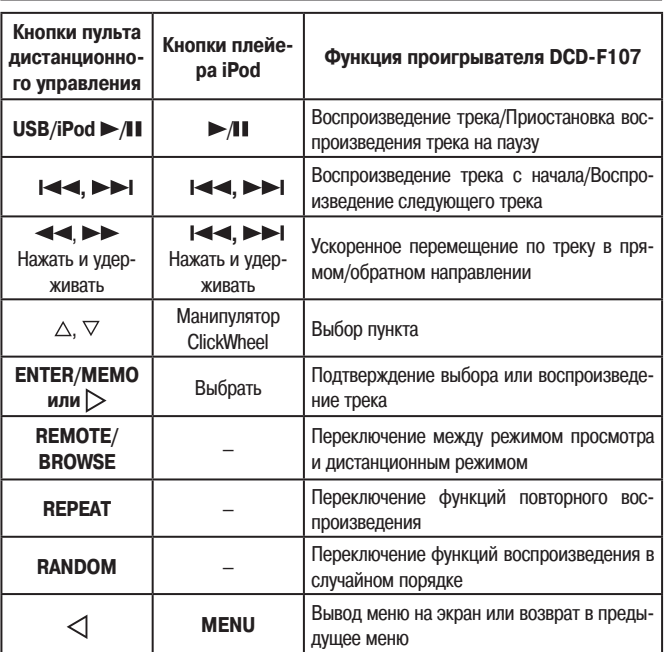

#### **ПРИМЕЧАНИЕ**

- Компания DENON не несет никакой ответственности за потерю данных, записанных на плейере iPod. •
- В зависимости от типа плейера iPod и версии программного обеспечения некоторые функции могут не работать. •

#### **Переключение информации, отображаемой на дисплее**

Во время воспроизведения нажимайте кнопку **[TIME/DISPLAY]**. Режим отображения переключается при каждом нажатии кнопки.

Отображение названия композиции/исполнителя Отображение названия композиции/альбома

#### **Отсоединение плейера iPod**

**1 Нажмите кнопку [ON/STANDBY] для переключения в режим ожидания.**

**2 Отсоедините кабель плейера iPod от USB-порта.**

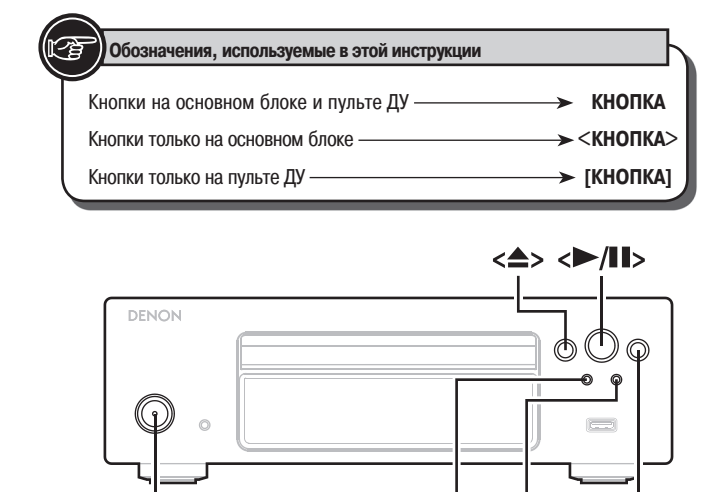

Ю

**ON/STANDBY** 

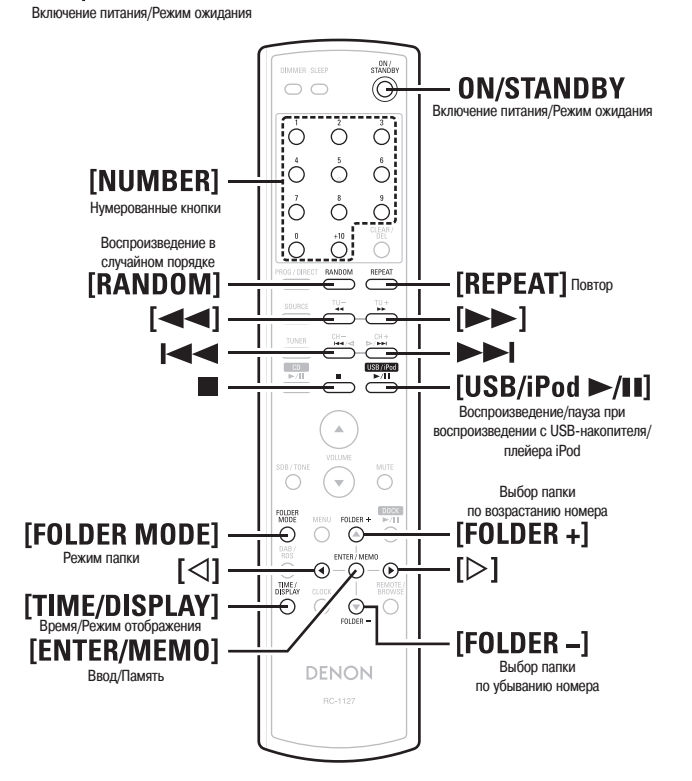

### **Воспроизведение файлов, записанных на USB-накопителе**

### **Воспроизводимые форматы файлов, записанных на USB-накопителе**

С USB-накопителей можно воспроизводить файлы, записанные в указанных ниже форматах.

#### **Файловые системы, совместимые с USB-устройствами**

#### «FAT16» or «FAT32»

Если USB-накопитель содержит несколько разделов, воспроизводятся только файлы, записанные в первом разделе.

#### **Максимальное число воспроизводимых файлов и папок**

Максимальное число файлов в папке:255 Максимальное число папок: 255

#### **Поддерживаемые форматы файлов**

MPEG-1 Audio Layer-3 WMA (Windows Media Audio)

#### **Поддерживаемые тэговые данные**

ID3-тэги (версии 1.x и 2.х)

Мета-тэги

(поддерживающие названия композиций, исполнителей и альбомов)

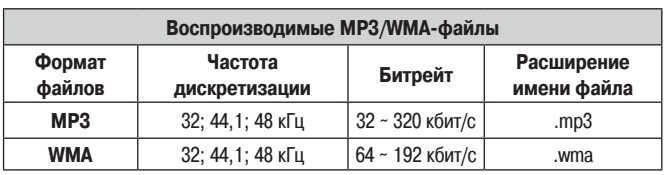

 $\begin{picture}(20,20) \put(0,0){\line(1,0){10}} \put(10,0){\line(1,0){10}} \put(10,0){\line(1,0){10}} \put(10,0){\line(1,0){10}} \put(10,0){\line(1,0){10}} \put(10,0){\line(1,0){10}} \put(10,0){\line(1,0){10}} \put(10,0){\line(1,0){10}} \put(10,0){\line(1,0){10}} \put(10,0){\line(1,0){10}} \put(10,0){\line(1,0){10}} \put(10,0){\line(1$ 

На данном аппарате могут воспроизводиться только не защищенные авторскими правами музыкальные файлы.

Контент, скачиваемый с платных Интернет-сайтов, охраняется авторским правом. Кроме того, файлы, кодированные в формате WMA и сграбленные с компакт-диска (CD) или аналогичного носителя на компьютер, могут в зависимости от установок параметров компьютера быть охраняемыми авторским правом (защищенными от копирования).

### **Воспроизведение файлов, записанных на USB-накопителе**

**1 Выполните операции подготовки к воспроизведению (** $\text{C}\text{F}$  **раздел «Перед воспроизведением с USB-накопителя или плейера iPod» на странице 7).**

**2 Нажатием кнопки [FOLDER MODE] выберите опцию «Folder Mode» {Режим папки} или «Memory Mode» {Режим памяти}.**

**[**Индикации на дисплее**]**

```
Если выбрана опция «Folder Mode».............................загорается индикатор «FLD».
Если выбрана опция «Memory Mode» ................................индикатор «FLD» гаснет.
Режим папки:
```
Воспроизводятся все файлы в выбранной папке.

**Режим памяти:**

После воспроизведения файлов из выбранной папки воспроизводятся все файлы во всех папках.

**3** Выберите одной из кнопок [FOLDER +, -] папку для воспроизведе**ния.**

Выберите кнопками **| < < , ▶ >** или [ $\triangleleft$ ,  $\triangleright$ ] файл для воспроизве**дения.**

**5** Нажмите кнопку <►/II> или [USB/iPod ►/II].

**Чтобы переключиться на другую папку или файл во время воспроиз-**❏ **ведения**

#### **Папка** •

Одной из кнопок **[FOLDER +, -]** выберите папку, затем нажмите кнопку **[ENTER/MEMO]**.

- **Файл** •
- Одной из кнопок [ **, ]** выберите файл, затем нажмите кнопку **[ENTER/ MEMO]**.

Для выбора файла можно использовать кнопки **,** или **[нумерованные кнопки] (0 ~ 9, +10)**, при использовании которых выбор осуществляется напрямую по номеру файла.

- При подключении USB-накопителя номера папок и файлов задаются автоматически.
- **Остановка воспроизведения** ❏ Нажмите кнопку ...
- **Временная приостановка воспроизведения** ❏ Нажмите кнопку <**>/II**> или **[USB/iPod >/III**]. Загорится индикатор « $\blacksquare$ ».
- $\%$  Для возобновления воспроизведения нажмите кнопку <**▶ /II**> или [USB/iPod ▶ /II].
- **Быстрое перемещение вперед и назад по диску (поиск)** ❏ Во время воспроизведения нажмите и удерживайте одну из кнопок  $\left[ \blacktriangleleft \blacktriangleleft , \blacktriangleright \blacktriangleright \right].$

#### **Повторное воспроизведение** ❏ Нажмите кнопку **[REPEAT]**.

- **Воспроизведение в случайном порядке** ❏ В режиме остановки нажмите кнопку **[RANDOM]**.
- **Переключение информации, отображаемой на дисплее** ❏ Во время воспроизведения нажимайте кнопку [**TIME/DISPLAY]**.

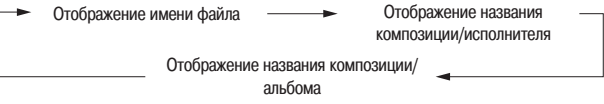

Поддерживается отображение следующих символов:

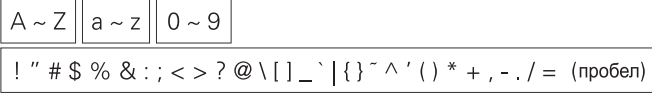

#### **ПРИМЕЧАНИЕ**

- Компания DENON не несет ответственности ни за какую потерю или повреждение данных на USB-накопителях при использовании такого накопителя, подключенного к DCD-F107. •
- USB-накопители не будут работать через USB-концентратор. •
- Компания DENON не гарантирует, что все USB-накопители будут работать в сочетании с DCD-F107. Если используется портативный жесткий диск типа USB HDD, к которому для подачи питания можно подсоединить адаптер переменного тока, рекомендуем пользоваться адаптером. •

# **Прочие функции**

### **Полезные функции**

#### **Автоматическое включение питания**

Аппарат, находящийся в режиме ожидания, можно включить не только кнопкой **ON/ STANDBY** но и любой из следующих кнопок с последующим выполнением соответствующей операции.

.................................................................... Открывается лоток для диска. **/** ...............................................................Включается воспроизведение. • •

#### **Запоминание последнего режима**

Последний режим воспроизведения, заданный перед переключением аппарата в режим ожидания, сохраняется в памяти аппарата и задается при последующем включении питания.

 $\overline{a}$ 

Описание доступных системных функций в случае, если между DCD-F107 и DRA-F107 (ресивер, продается отдельно) выполнены системные соединения, см. в разделе «Системные функции» (се страницу 14).

# Системные функции

# Устройство, поддерживающее систем ные соединения (продается отдельно)

#### DRA-F107 (АМ/FM-стереоресивер)

### $\overline{a}$

При использовании системных функций операции управления проигрывателем выполняются с ресивера DRA-F107. Для выполнения этих операций должны быть выполнены системные соединения между ресивером и проигрывателем.

### Возможности системных функций

Если между DCD-F107 и DRA-F107 (ресивер, продается отдельно) выполнены системные соединения, можно выполнять описанные ниже опепании.

- Работой DCD-F107 можно управлять с пульта дистанционного управления, прилагаемого к DRA-F107.
- Автоматическое включение питания (CF раздел «Системные функции»)
- Автоматический выбор функций (г- раздел «Системные функции»)
- Таймер

(С «Системные функции»)

### Выполнение системных соединений

В дополнение к подключенным аудиокабелям подключите системный кабель.

Кроме того, подсоедините шнур питания DCD-F107 к гнезду переменного тока на DRA-F107 (ресивер, продается отдельно)

#### ПРИМЕЧАНИЕ

Обязательно подсоедините шнур питания DRA-F107 к стенной сетевой розетке.

**DRA-F107** 

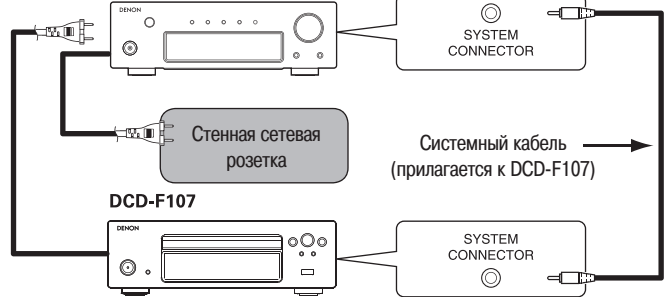

### Системные функции

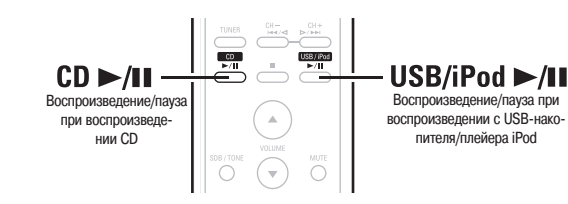

#### Автоматическое включение питания

При нажатии кнопки CD ►/II или USB/iPod ►/II на пульте дистанционного управления включается питание соответствующих устройств и автоматически переключается режим функционирования на DRA-F107.

USB/iPod ►/II ............. Воспроизводятся файлы с устройства, подключенного  $\bullet$ к USB-порту.

#### **ПРИМЕЧАНИЕ**

Нажатие кнопки >/II на передней панели аппарата не приводит к автоматическому включению питания.

### Автоматический выбор функций

При нажатии кнопки CD ►/II или USB/iPod ►/II на пульте дистанционного управления автоматически переключается режим функционирования на DRA-F107 и начинается воспроизведение.

Воспроизведение, осуществляемое на момент нажатия кнопки, останавливается.  $\bullet$ 

#### Таймер

#### При помощи функции таймера DCD-F107 можно задать время начала воспроизведения.

См. подробную информацию в руководстве пользователя DRA-F107 (ресивер, продается отдельно).

# **Нахождение и устранение неисправностей**

- **В случае возникновения той или иной проблемы сначала проверьте следующее:**
- **1. Правильно ли выполнены соединения?**
- **2. Соблюдаете ли вы требования данного руководства пользователя?**

Если данный аппарат не работает должным образом, проверьте пункты приведенной ниже таблицы. Если это не устраняет проблему, то аппарат, возможно, неисправен. В этом случае немедленно выключите аппарат, отсоедините шнур питания от электросети и обратитесь по месту приобретения аппарата или в авторизованный сервисный центр DENON.

#### **[Проблемы общего характера]**

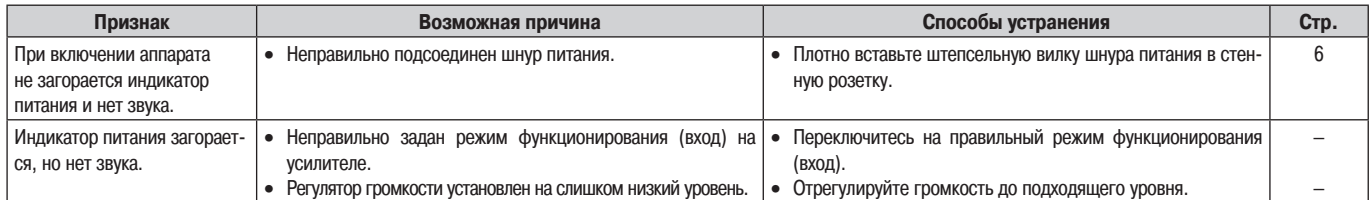

#### **[Пульт дистанционного управления]**

**[CD]**

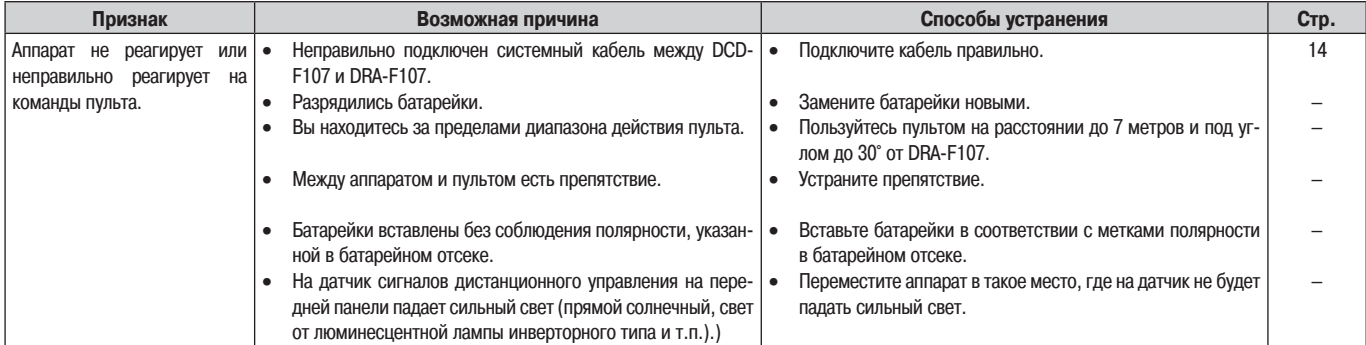

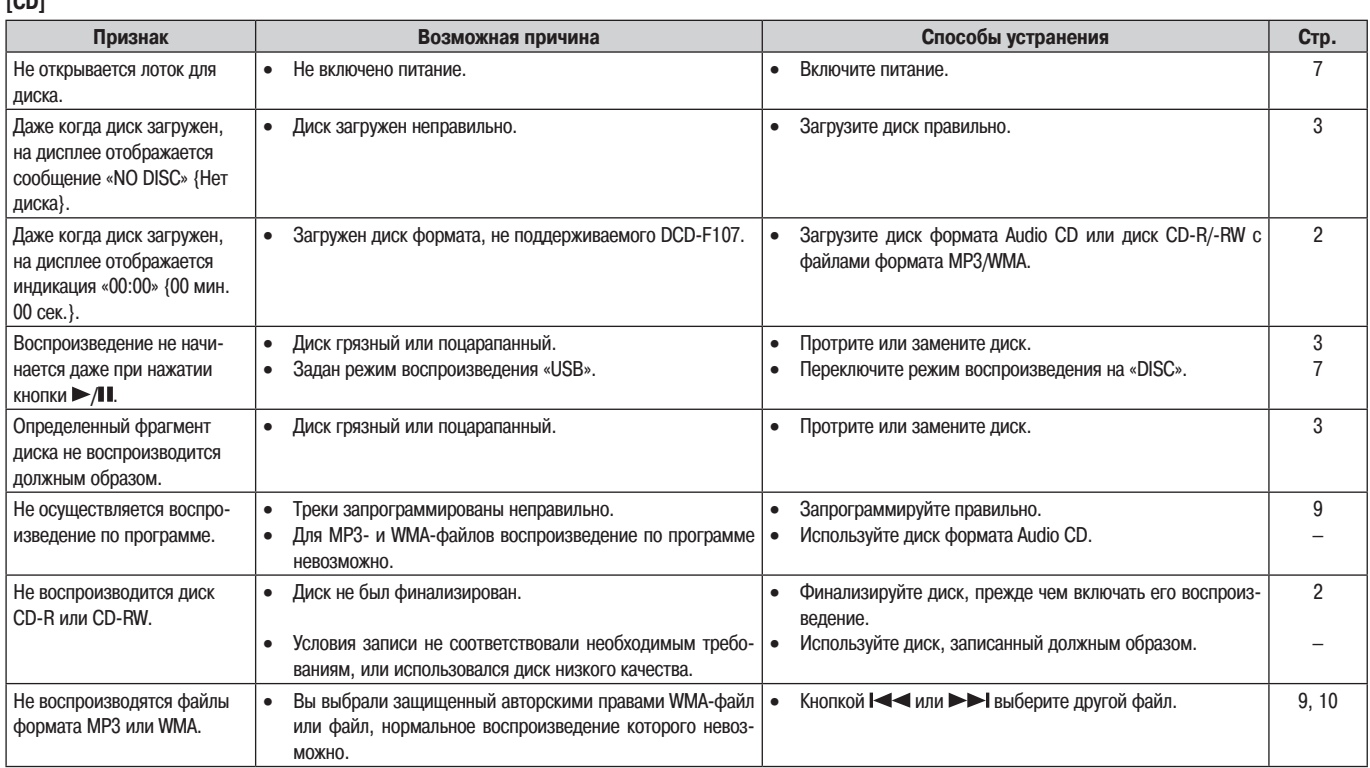

**[iPod]**

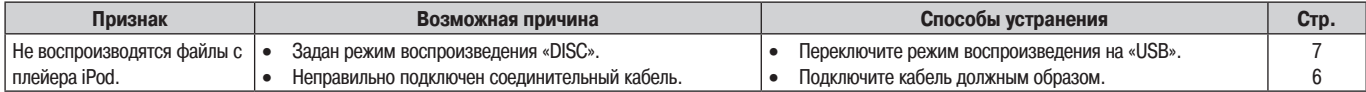

### **[USB]**

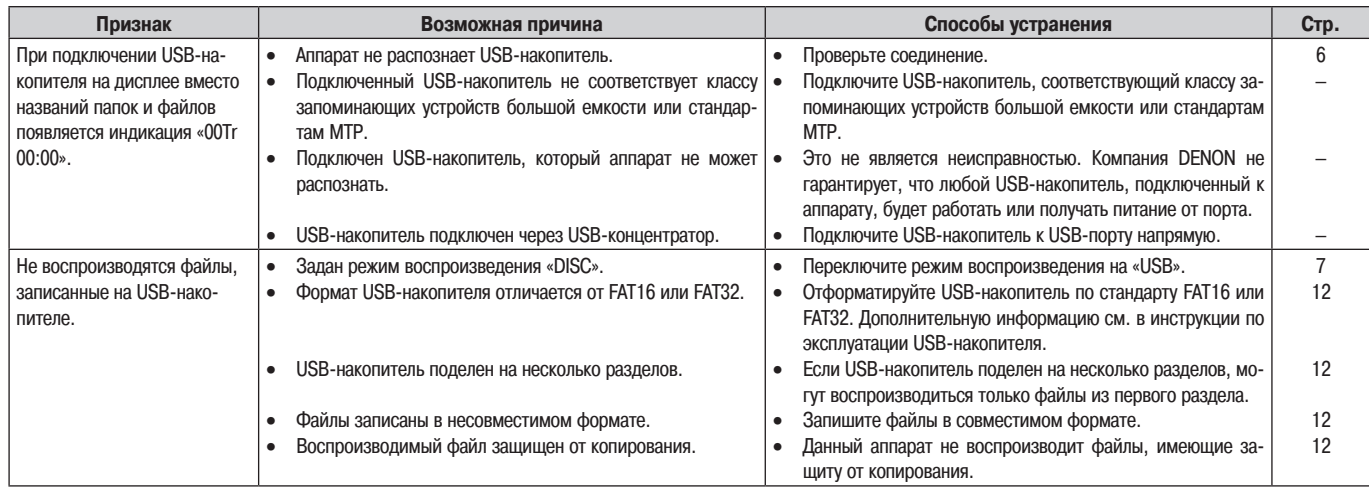

# **Технические характеристики**

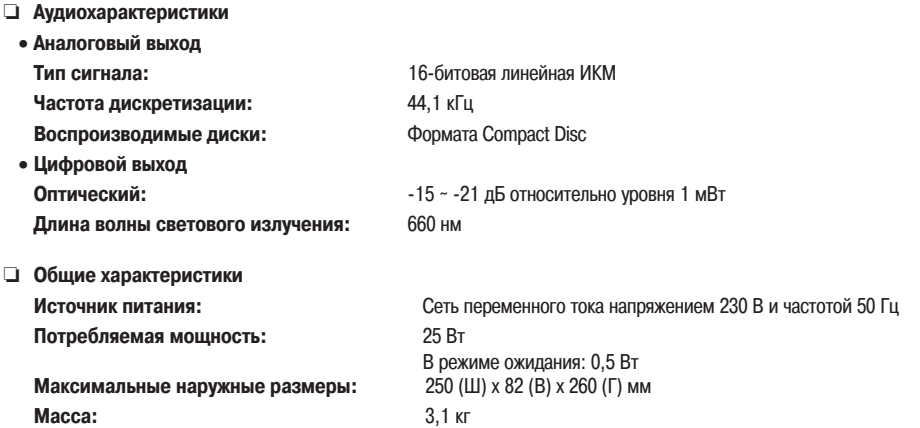

\* В целях усовершенствования аппарата его технические характеристики и конструкция могут быть изменены без уведомления.

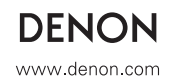